## Connect the power adapter and 1 press the power button

Sluit de adapter aan en druk op de aan-/uitknop Connectez l'adaptateur d'alimentation et appuyez sur le bouton d'alimentation

Conecte el adaptador de energía y presione el botón de encendido

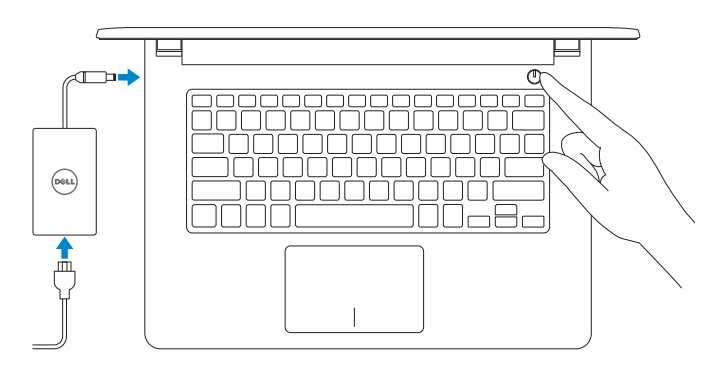

Guía de inicio rápido

#### Información para NOM, o Norma Oficial Mexicana

La información que se proporciona a continuación se mostrará en los dispositivos que se describen en este documento, en conformidad con los requisitos de la Norma Oficial Mexicana (NOM):

#### Importador:

Dell Mexico S.A. de C.V. AV PASEO DE LA REFORMA NO 2620 PISO 11 COL. LOMAS ALTAS MEXICO DF CP 11950

Modelo<br>
Voltaje de alimentación<br>
2000 VCA-240 VCA Voltaje de alimentación Frecuencia 50 Hz–60 Hz Consumo de corriente de entrada 1,30 A/1,60 A/1,70 A Voltaje de salida 19,50 V CC<br>Consumo de corriente de salida 2.31 A/3.34 A Consumo de corriente de salida País de origen en activitat de la país de origen en China

**Z** N.B.: Als u verbinding maakt met een beveiligd draadloos netwerk, vul dan het wachtwoord voor het netwerk in wanneer daar om gevraagd wordt.

> © 2015 Dell Inc. © 2015 Microsoft Corporation.

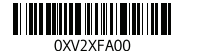

- **Z REMARQUE :** si vous vous connectez à un réseau sans fil sécurisé, saisissez le mot de passe d'accès au réseau sans fil lorsque vous y êtes invité.
- **NOTA:** Si se está conectando a una red inalámbrica segura, introduzca la contraseña de la red inalámbrica cuando se le solicite.

## 2 Finish Operating System setup

Voltooi de setup van het besturingssysteem Terminez la configuration du système d'exploitation Finalizar la configuración del sistema operativo

## Windows

(e) Wireless

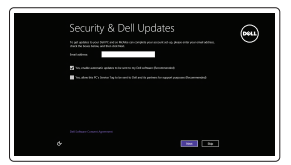

Enable security and updates Schakel de beveiliging en updates in Activez la sécurité et les mises à jour Activar seguridad y actualizaciones

## Help and Tips  $\mid$   $\Omega$

## Connect to your network

Maak verbinding met uw netwerk Connectez-vous à votre réseau Conectar a la red

## **NOTE:** If you are connecting to a secured wireless network, enter the  $\overline{\phantom{a}}$  password for the wireless network access when prompted.

## Sign in to your Microsoft account or create a local account

Meld u aan bij uw Microsoft-account of maak een lokale account aan

Connectez-vous à votre compte Microsoft ou créez un compte local

Inicie sesión en su cuenta de Microsoft o cree una cuenta local

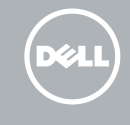

## Ubuntu

## Follow the instructions on the screen to finish setup.

Volg de instructies op het scherm om de setup te voltooien. Suivez les instructions qui s'affichent pour terminer la configuration. Siga las instrucciones en pantalla para finalizar la configuración.

## Learn how to use Windows

Lees meer over het gebruik van Windows | Apprenez à utiliser Windows Cómo usar Windows

> Hulp en tips | Aide et conseils Ayuda y sugerencias

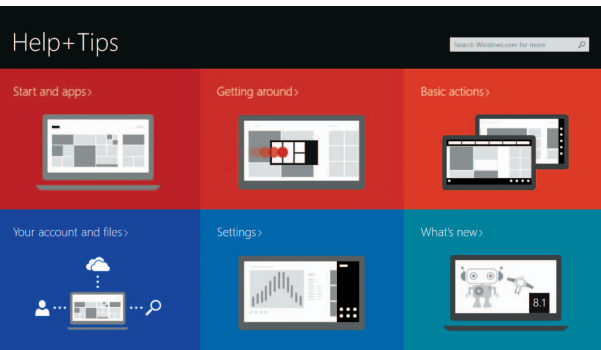

## Locate your Dell apps in Windows

Zoek uw Dell-apps in Windows | Localisez vos applications Dell dans Windows Localice sus aplicaciones Dell en Windows

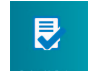

### My Dell Mijn Dell | Mon Dell Mi Dell

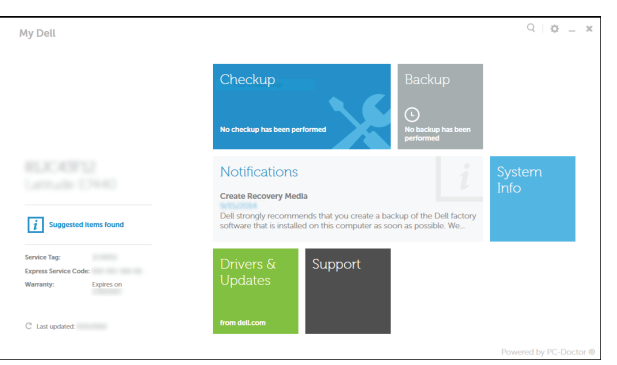

### Register your computer

Registreer de computer | Enregistrez votre ordinateur Registrar el equipo

## Dell Backup and Recovery

Dell Back-up en herstel | Dell Backup and Recovery Respaldo y Recuperación de Dell

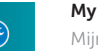

#### Product support and manuals Productondersteuning en handleidingen Support produits et manuels Soporte técnico de productos y manuales

dell.com/support dell.com/support/manuals dell.com/windows8 dell.com/support/linux

## Contact Dell

Neem contact op met Dell | Contacter Dell Póngase en contacto con Dell

dell.com/contactdell

Regulatory and safety Regelgeving en veiligheid | Réglementations et sécurité **dell.com/regulatory\_compliance** Normativa y Seguridad

Regulatory model Wettelijk model | Modèle réglementaire Modelo normativo

P64G

### Regulatory type

Wettelijk type | Type réglementaire Tipo normativo

P64G002

### Computer model

Computermodel | Modèle de l'ordinateur Modelo de equipo

Inspiron 14-5455

## Quick Start Guide

# Inspiron 14

5000 Series

## Features

Kenmerken | Caractéristiques | Funciones

## Shortcut keys

Sneltoetsen | Touches de fonction Teclas de acceso directo

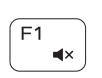

∫ F3

## Mute audio

Geluid dempen | Couper le son Silenciar el audio

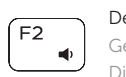

Decrease volume Geluidsniveau omlaag | Diminuer le volume Disminuir el volumen

## Increase volume

Geluidsniveau omhoog | Augmenter le volume Aumentar el volumen

### Play previous track/chapter

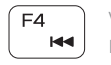

Vorige nummer/hoofdstuk afspelen Lire le morceau ou le chapitre précédent

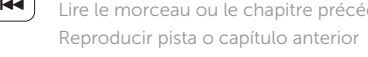

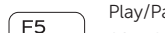

## Play/Pause

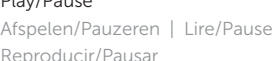

- 1. Right microphone
- 2. Camera-status light
- 3. Camera
- 4. Left microphone
- 5. Power -adapter port
- 6. Network port
- 7. HDMI port
- 8. USB 3.0 port
- 9. Media-card reader
- 10. Power and battery-status light/ Hard-drive activity light
- 11. Left-click area

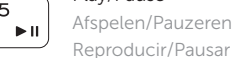

## Play next track/chapter

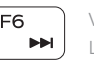

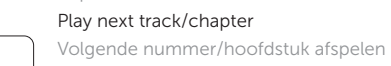

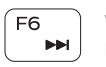

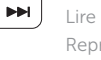

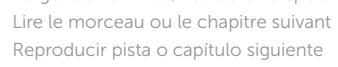

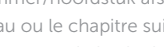

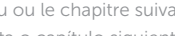

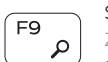

## Switch to external display

12. Right-click area 13. Headset port 14. USB 2.0 ports (2) 15. Optical drive 16. Security-cable slot 17. Power button

19. Battery

18. Regulatory label (in battery bay)

20. Battery-release latch 21. Service Tag label

Naar extern beeldscherm schakelen | Basculer vers un moniteur externe Cambiar a la pantalla externa

Search

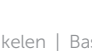

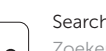

Zoeken | Rechercher

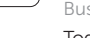

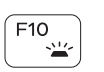

Buscar

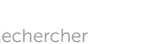

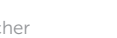

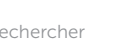

- 11. Gebied voor linksklikken
- 12. Gebied voor rechtsklikken
- 13. Headsetpoort
- 14. USB 2.0-poorten (2)
- 15. Optisch station
- 16. Sleuf voor beveiligingskabel
- 17. Aan-/uitknop
- 18. Label regelgeving (in batterijhouder)
- 19. Accu
- 20. Ontgrendelingsschuifje batterijcompartiment
- 21. Servicetag
- 11. Zone de clic gauche
- 12. Zone de clic droit
- 13. Port pour casque
- 14. Ports USB 2.0 (2)
- 
- 16. Emplacement pour câble de sécurité
- 17. Bouton d'alimentation
- 18. Étiquettes de conformité aux normes (dans la baie de la batterie)
- 19. Batterie
- 20. Loquet de déverrouillage de batterie
- 21. Étiquette de numéro de série

Toggle keyboard backlight (optional) Toetsenbordverlichting in-/uitschakelen (optioneel)

Activer/Désactiver le rétroéclairage du clavier (en option) Alternar retroiluminación del teclado (opcional)

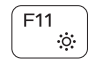

6. Puerto de red 7. Puerto HDMI 8. Puerto USB 3.0

10. Indicador luminoso de estado de la  $20.$  Pasador de liberación de la batería batería y de alimentación/Indicador luminoso de actividad del disco duro

11. Área de clic izquierdo 12. Área de clic derecho 13. Puerto para auriculares 14. Puertos USB 2.0 (2) 15. Unidad óptica

- 1. Rechtermicrofoon
- 2. Statuslampje camera
- 3. Camera
- 4. Linkermicrofoon
- 5. Poort voor netadapter
- 6. Netwerkpoort
- 7. HDMI-poort
- 8. USB 3.0-poort
- 9. Mediakaartlezer
- 10. Lampje voor energie- en batterijniveau/Activiteitenlampje vaste schijf
- 1. Microphone droit
- 2. Voyant d'état de la caméra
- 3. Caméra
- 4. Microphone gauche
- 5. Port de l'adaptateur d'alimentation 15. Lecteur optique
- 6. Port réseau
- 7. Port HDMI
- 8. Port USB 3.0
- 9. Lecteur de carte mémoire
- 10. Voyant d'état de l'alimentation et de la batterie/Voyant d'activité du disque dur

1. Micrófono derecho

4. Micrófono izquierdo

2. Indicador luminoso de estado de

**9.** Lector de tarietas multimedia

21. Etiqueta de servicio

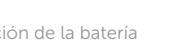

la cámara 3. Cámara

## 17. Botón de encendido 18. Etiqueta normativa (en el compartimento de la batería)

19. Batería

5. Puerto de adaptador de alimentación 16. Ranura del cable de seguridad

## Decrease brightness

Helderheid verminderen | Diminuer la luminosité Disminuir brillo

## Increase brightness

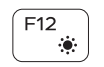

**En** 

Fn -

Helderheid vermeerderen | Augmenter la luminosité Aumentar brillo

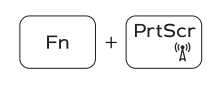

## Turn off/on wireless

Draadloos in-/uitschakelen | Activer/Désactiver le sans fil Activar/desactivar la función inalámbrica

## Toggle Fn-key lock

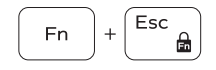

nsert |

 $H$ 

Vergrendeling van Fn-toets in-/uitschakelen Verrouiller/Déverrouiller la touche Fn Alternar bloqueo Fn-tecla

## Sleep

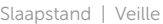

Suspensión

## Toggle between power and battery-status light/hard-drive activity light

Schakelen tussen lampje voor energie- en batterijniveau/ activiteitenlampje vaste schijf

Alterner entre le voyant d'état de l'alimentation et de la batterie/voyant d'activité du disque dur

Alternar entre el indicador luminoso de estado de la batería y de alimentación y el indicador luminoso de actividad del disco duro

## NOTE: For more information, see *Specifications* at dell.com/support .

- N.B.: Voor meer informatie, zie *Specificaties* op dell.com/support .
- REMARQUE : pour plus d'informations, consultez la section *Caractéristiques* sur dell.com/support .
- NOTA: Para obtener más información consulte *Especificaciones* en dell.com/support .

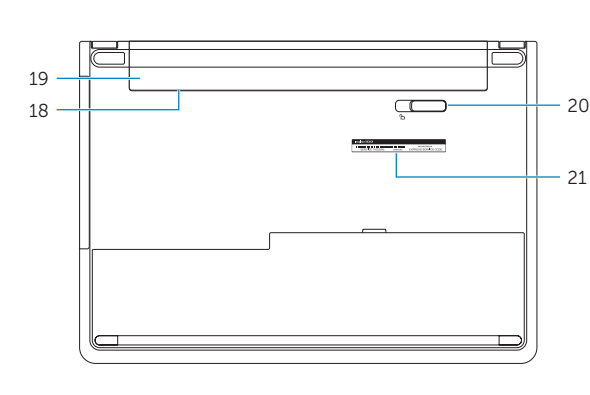

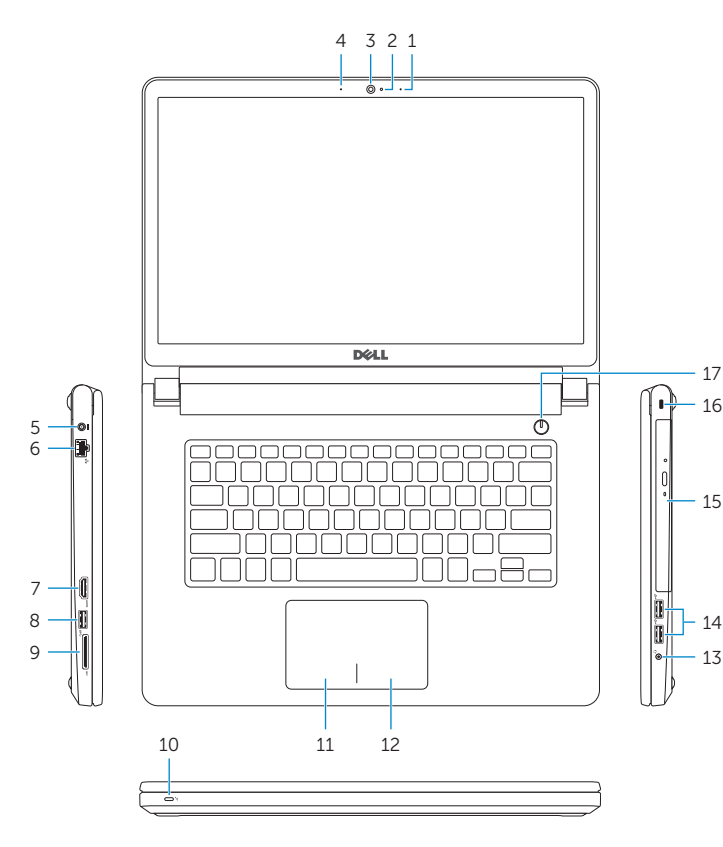